## Gaan ASB na ons webwerf hier:

https://usl.website/

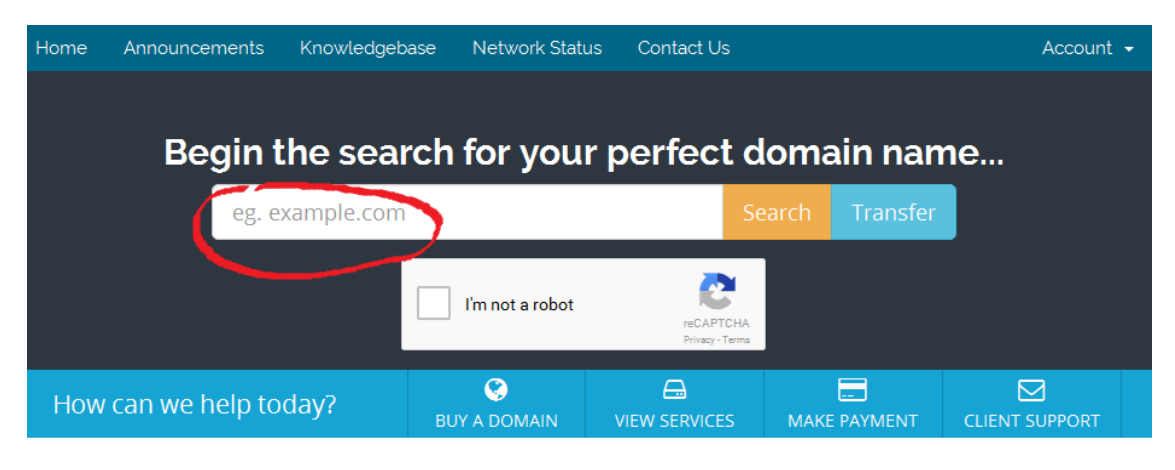

Kies vir jou 'n .Co.Za naam en klik op "I am not a Robot" en dan op die Geel "SEARCH" knoppie.

Ons werf sal jou sê of hy beskikbaar is vir jou soos onder:

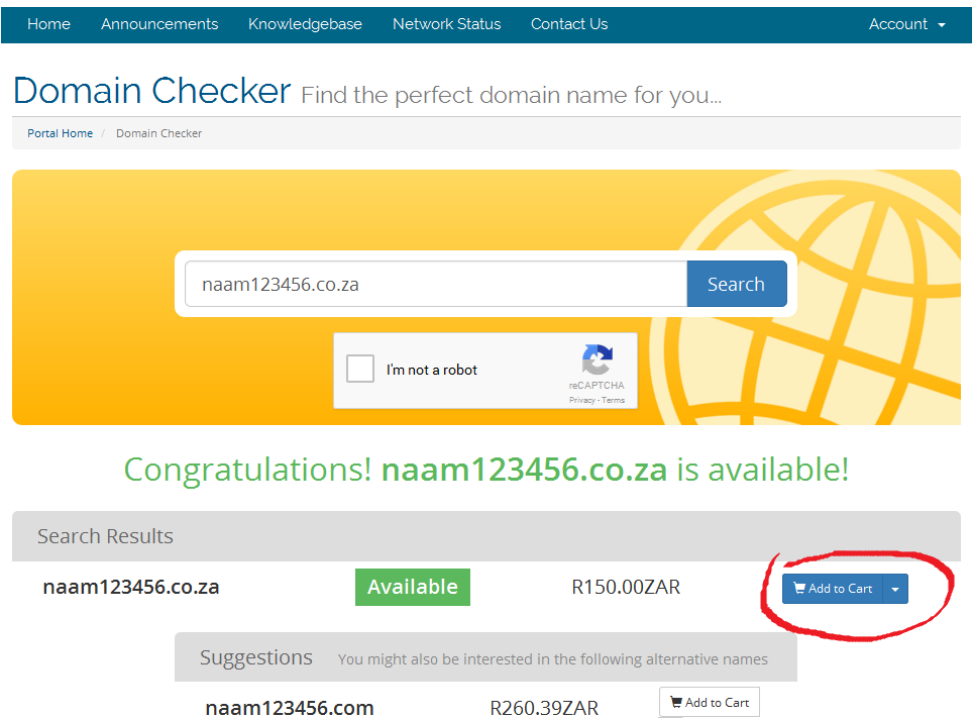

Klik nou op Add to Cart knoppie.

'n Go to checkout knoppie sal dan verskyn, Klik op Go To checkout >>

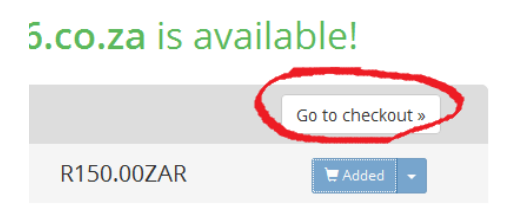

Die volgende Review sal dan wys:

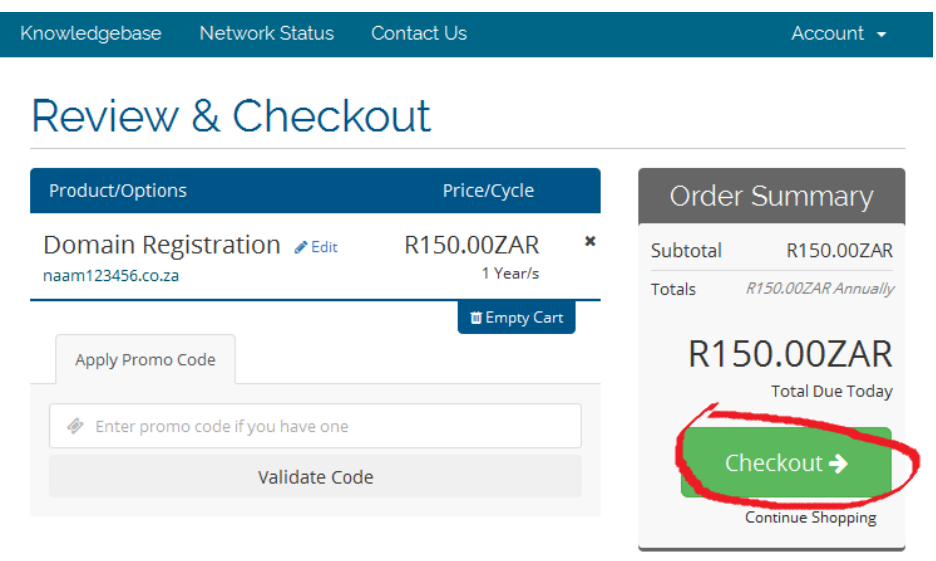

## Klik nou op Checkout -->

As jy nie ingeteken is as klient nie sal jy die skerm onder sien:

Jy kan nou of inteken met Already Registered knoppie of jou informasie begin in voer om jou rekening by ons te open as jy nie reeds een het nie:

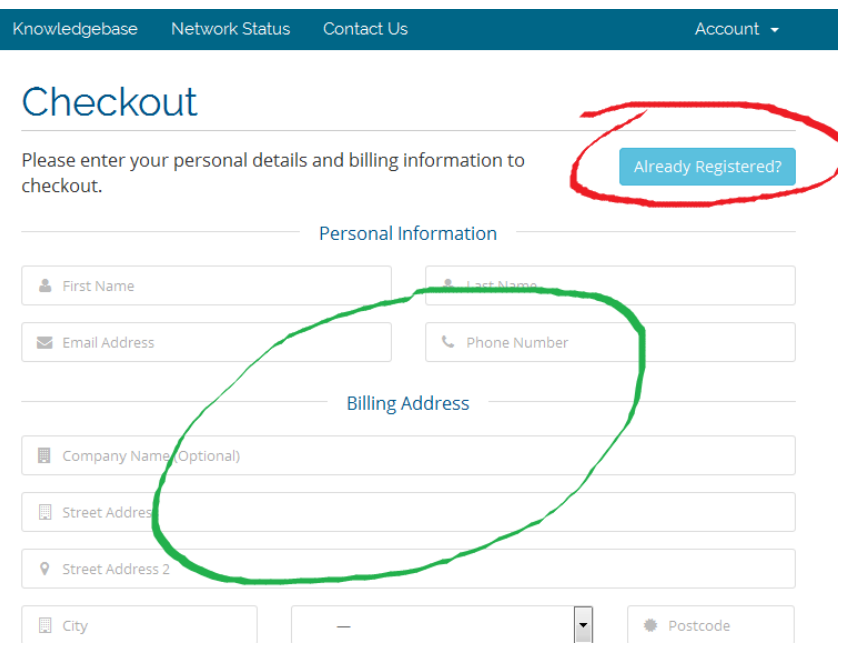

Dan onder aan selfde vorm: >>>

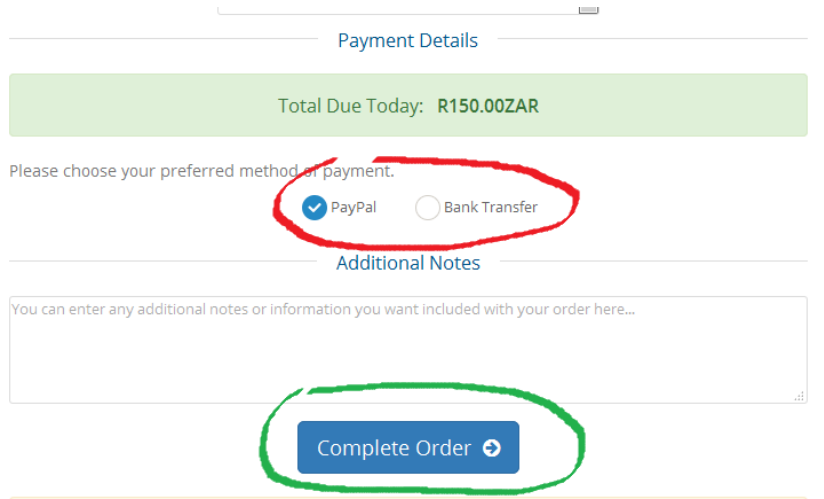

Kies hoe jy wil betaal PayPal of EFT Bank Transfer dan klik jy op die Complete Order knoppie.

Jy sal dan jou "Invoice" gewys word of na PayPal geneem word om te betaal.

So koop jy net 'n Domain Naam by ons sonder hosting wat onder jou volle beheer is wanneer jy inteken by jou Billing Account by ons.